## **Виписка рецепту за програмою «Серцево-судинні та цереброваскулярні захворювання, цукровий діабет 2-го типу та хронічні хвороби нижніх дихальних шляхів («Доступні ліки»)**

*Увага!: У пацієнта повинна бути діюча декларація з лікарем*

*Після підписання медичного запису натискаєте на кнопку «Створити» та обираєте «Рецепт»*

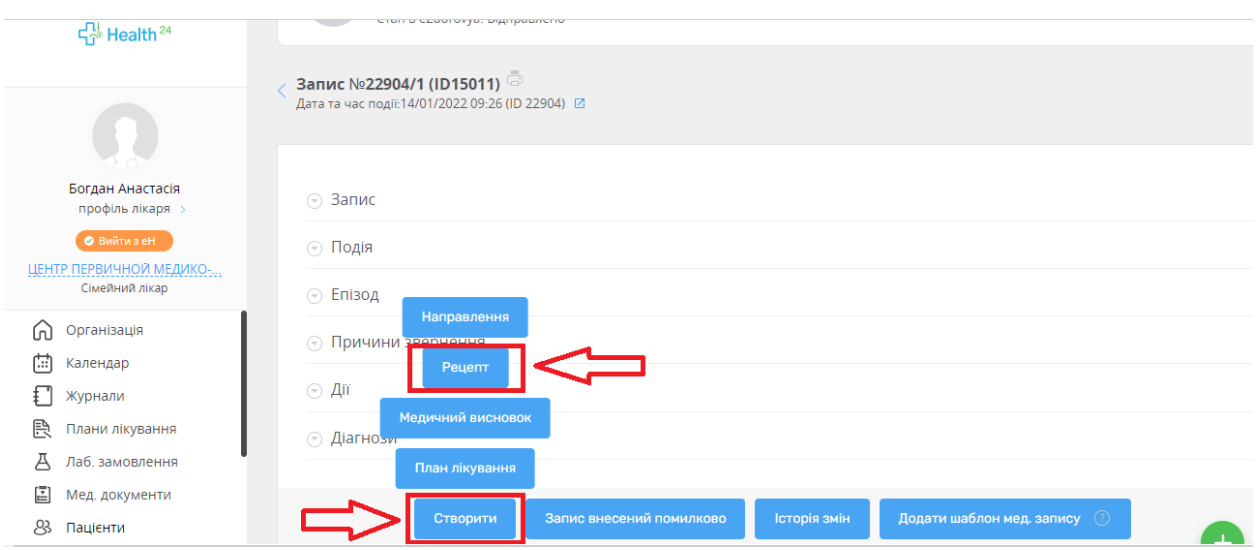

*Інформація про лікаря, пацієнта та запис вже заповнена*

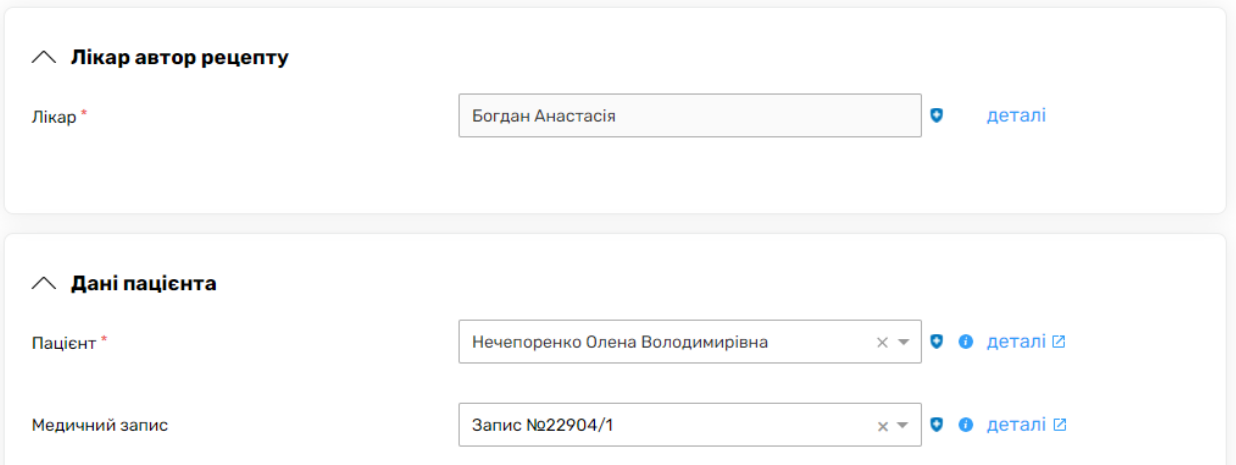

*Необхідно обирати дані плану лікування* 

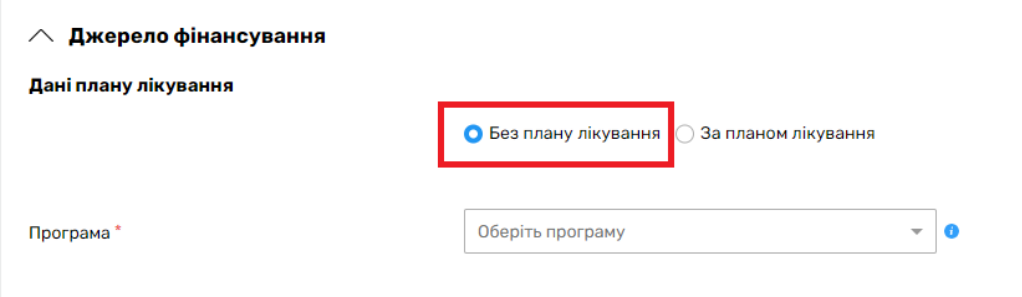

## *Та програму*

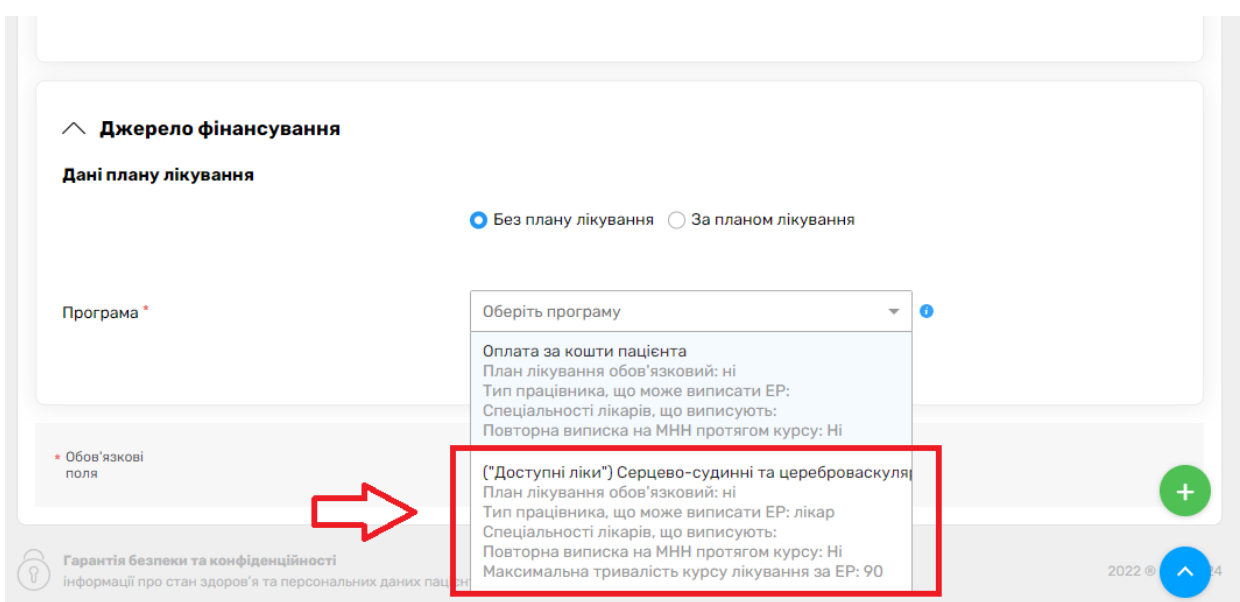

*Далі натискаєте на поле «Лікарський засіб»* 

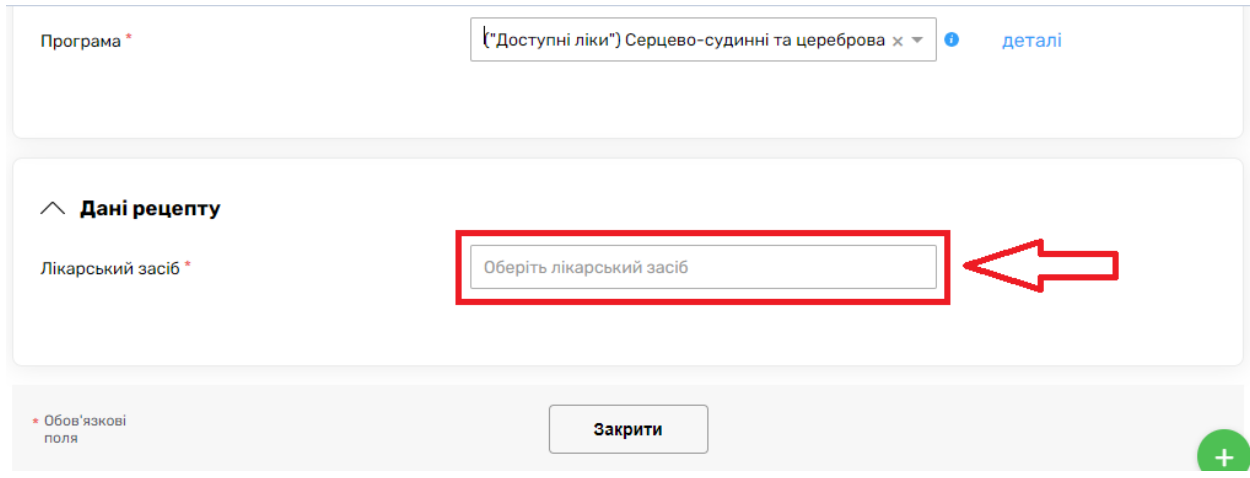

*Після чого обираєте МНН та назву лікарського засобу* 

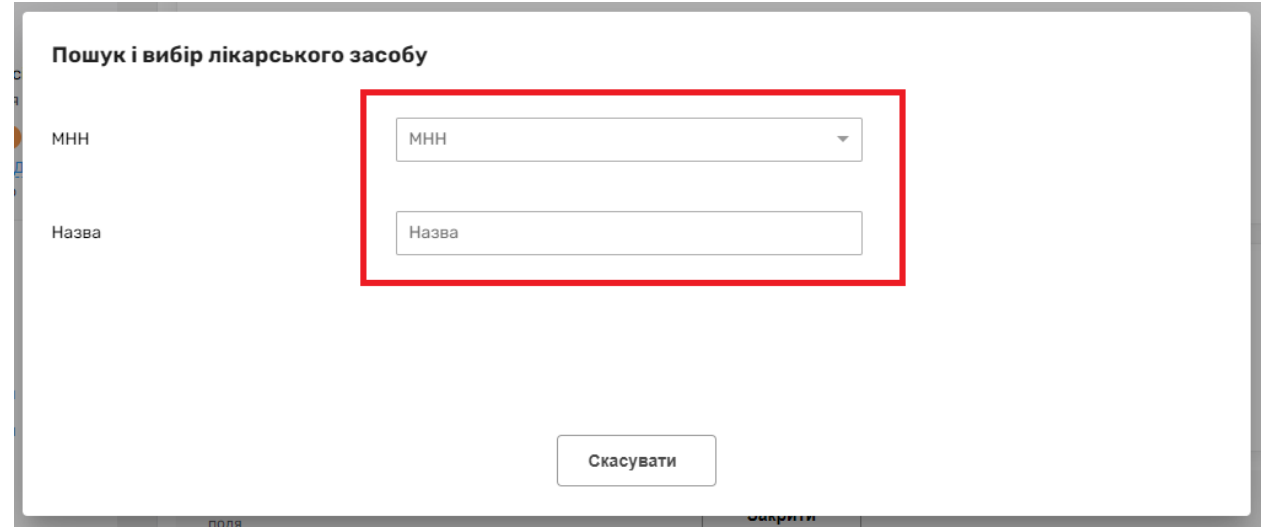

*Після чого вносите інформацію про дозування* 

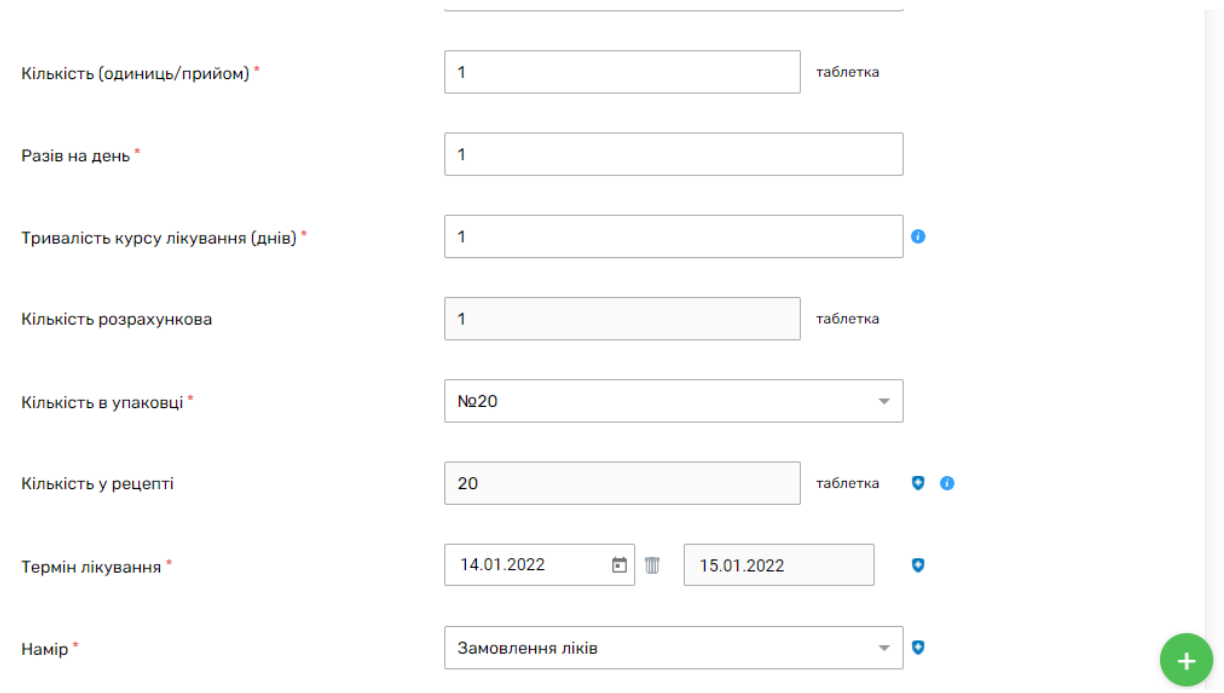

## *Та натискаєте «Створити та перевірити в eZdorovya»*

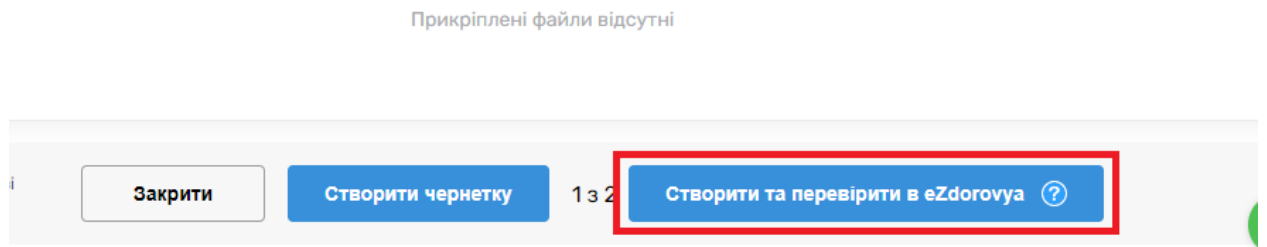

## *Далі «Підписати КЕП в eZdorovya»*

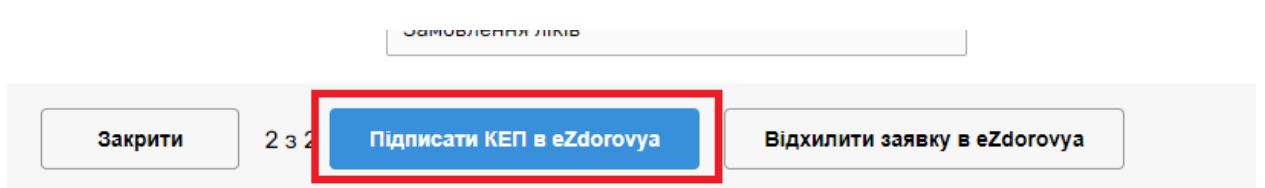

*Підписуєте КЕПом.*

*Електронний рецепт створено.*

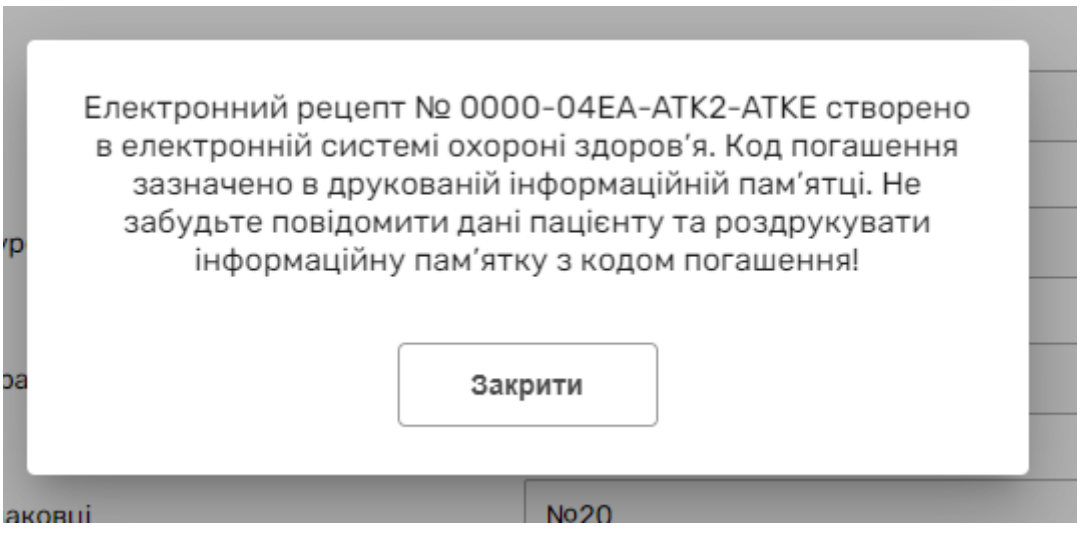